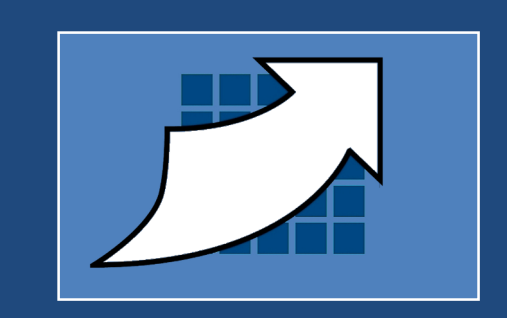

# **Lingua für Annotation Anwenderhandbuch**

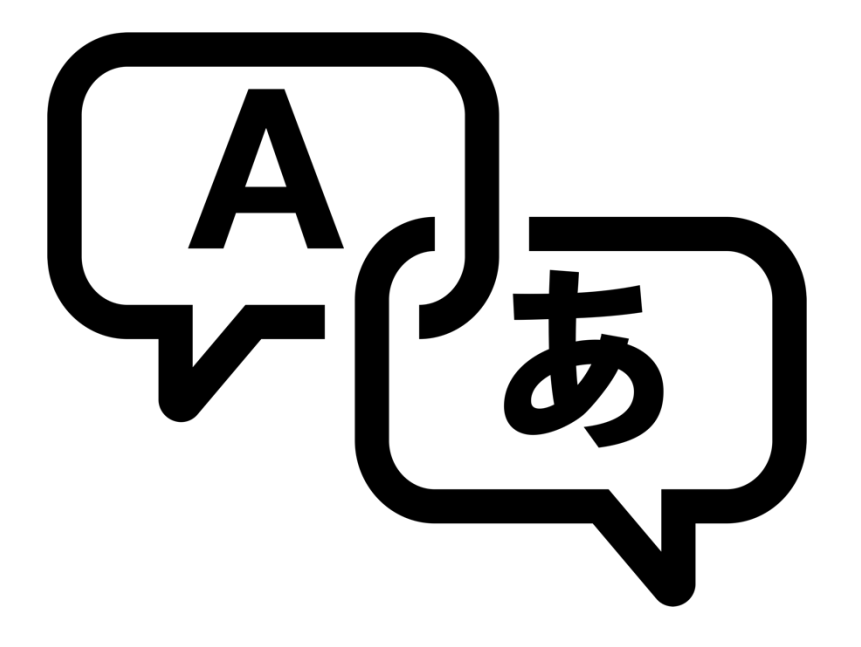

TDWsoft GmbH & Co. KG Telefon: +49 721 2045560 Fax: +49 721 2045559 Mail: info@tdwsoft.com Version: 17 / 2015-12-03

**PTC** 

PartnerAdvantage  $\overline{\bullet \bullet \bullet \bullet}$ 

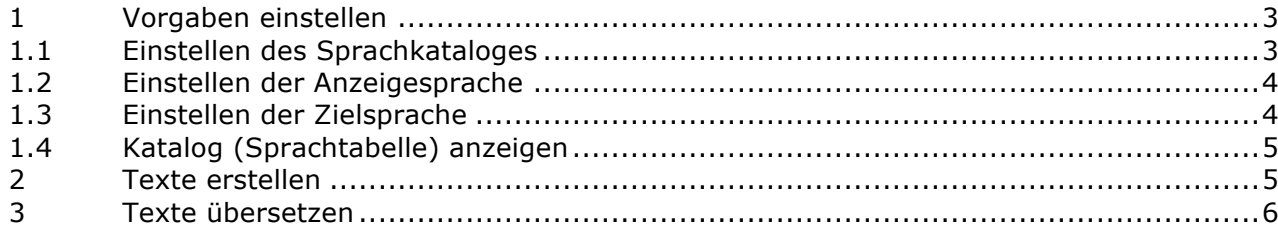

# **1 Vorgaben einstellen**

In den Gruppen der Registerleiste von Lingua klickt man auf eines der kleinen Quadrate mit dem nach unten zeigenden Pfeil, um den Vorgaben-Dialog aufzurufen:

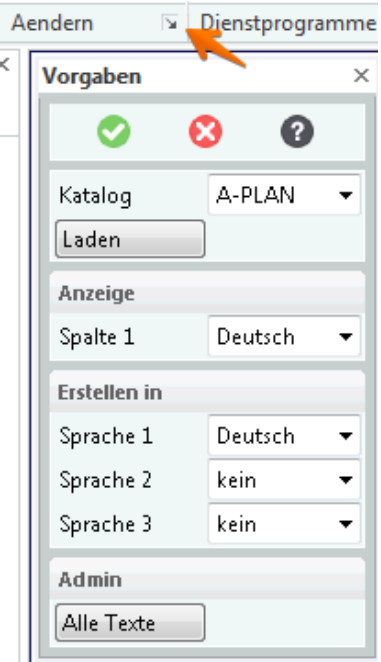

#### **1.1 Einstellen des Sprachkataloges**

Je nach Konfiguration von Lingua stehen in der Auswahlliste rechts neben "Katalog" mehrere Text-Kataloge zur verfügung:

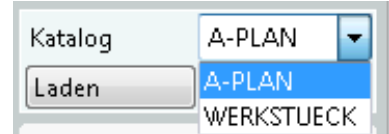

Das Aktivieren eines Kataloges erfolgt nach dem Klick auf "Laden" (hierbei wird der gewählte Katalog eingelesen).

Eine Unterteilung in unterschiedliche Sprachkataloge kann z.B. dann sinnvoll sein, wenn unterschiedliche Firmenbereiche immer nur ganz bestimmte (Fach-)Begriffe eines Themengebietes benötigen. Dadurch werden die Einzelkataloge übersichtlicher, so dass die Anwender schneller die geuschten Begriffe finden können.

#### **1.2 Einstellen der Anzeigesprache**

Unter "Anzeige/Spalte 1" wird die Sprache für die Anzeige in der Auswahltabelle eingestellt. Jeder Anwender bekommt damit die Text-Auswahl in seiner Landessprache angezeigt (sofern sie in der Sprachtabelle eingerichtet wurde):

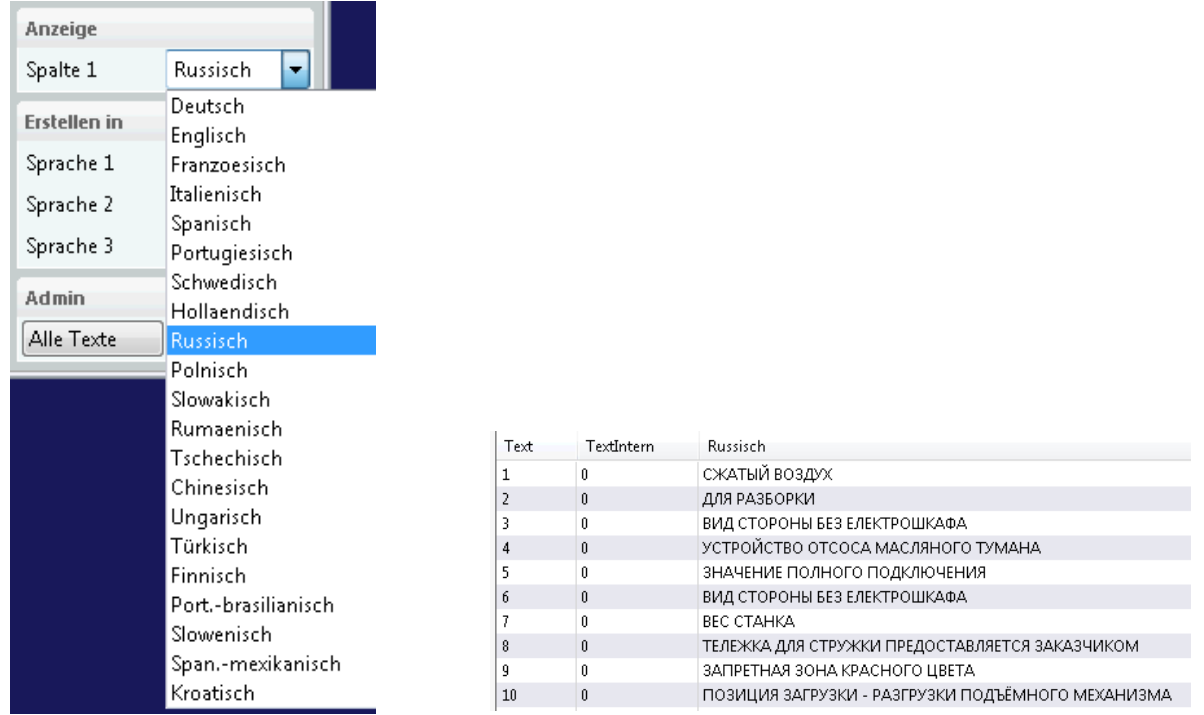

#### **1.3 Einstellen der Zielsprache**

Unter "Erstellen in der der" lassen sich bis zu drei Zielsprachen einstellen. Somit können Texte in bis zu drei unterschiedlichen Sprachen erstellt werden:

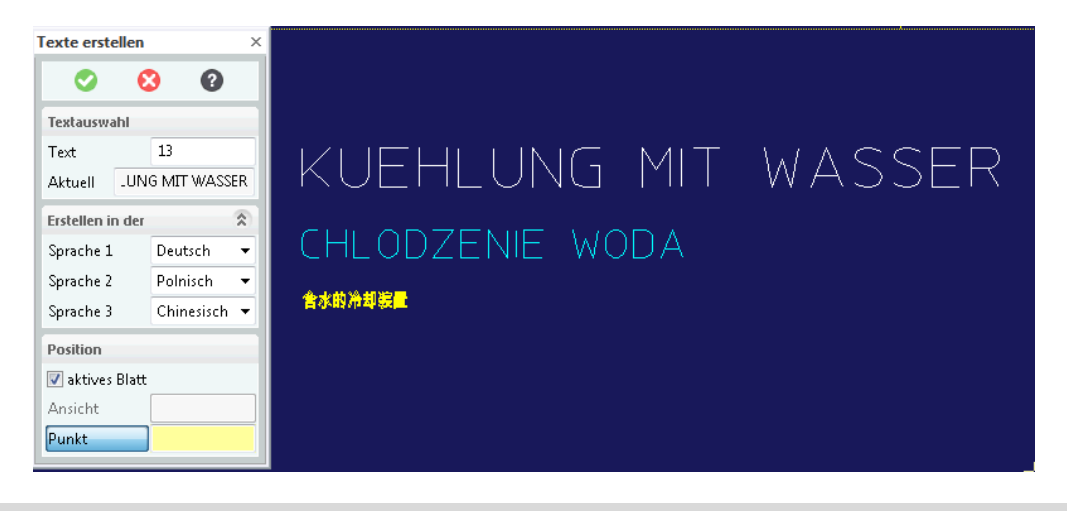

Die Farben bzw. Größen der Texte können (z.B. vom Adminsitrator) in der Konfigurationsdatei von Lingua eingestellt werden.

#### **1.4 Katalog (Sprachtabelle) anzeigen**

Unter "Admin/Alle Texte" wird der gesamte Inhalt des aktuell eingestellten Kataloges angezeigt.

### **2 Texte erstellen**

Der Dialog für das Erstellen von Texten wird mit dem Befehl "Texte erstellen" (Registerleiste vonLingua) aufgerufen:

**MEDITexte erstellen** 

Die Textauswahl erfolgt durch Klick auf den Befehl "Text" (1) mit anschließendem Doppelklick auf den gewünschten Text in der Auswahltabelle (2):

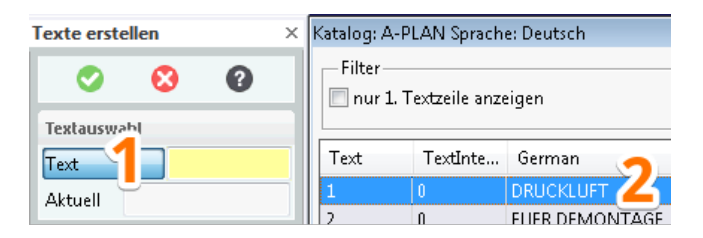

Unter "Erstellen in der" können bis zu drei Zielsprachen ausgewählt werden:

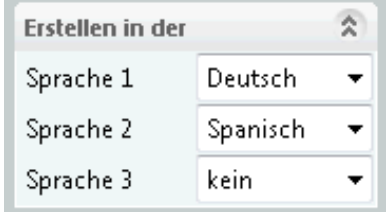

Wenn der Besitzer des Textes das aktive Blatt sein soll, muss der Haken bei "Aktives Blatt" gesetzt werden. Ansonsten benötigt Lingua die Angabe einer Annotation-Ansicht als Besitzer des Textes:

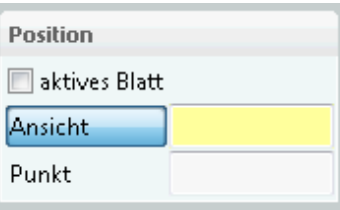

Danach wird der Text durch die Angabe eines Punktes in der Zeichnung abgesetzt:

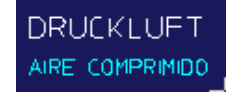

Die erzeugten Texte werden (falls in Lingua konfiguriert) als Symbole erzeugt. Dies ermöglicht das einfache Bewegen mehrzeiliger Texte:

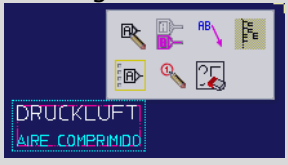

## **3 Texte übersetzen**

Das automatische Übersetzen von Texten erfolgt mit dem Befehl "Texte übersetzen" aus der Registerleiste von Lingua:

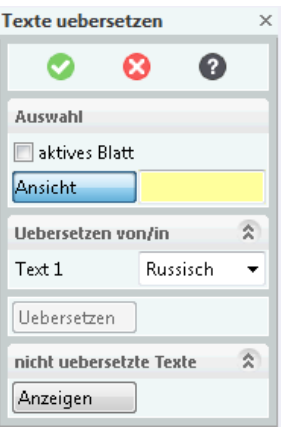

Unter "Auswahl" wird festgelegt, ob alle Texte innerhalb des aktiven Blattes oder nur die Tete einer bstimmten Ansicht übersetzt werden sollen.

Die Zielsprache wird unter "Übersetzen von/in" (rechts von "Text 1") eingestellt.

Durch Klick auf "Übersetzen" wird die Übersetzung gestartet.

Texte, die im Sprachkatalog nicht gefunden werden konnten, lassen sich mit "Anzeigen" unter "Nicht übersetzte Texte" tabellarisch auflisten.